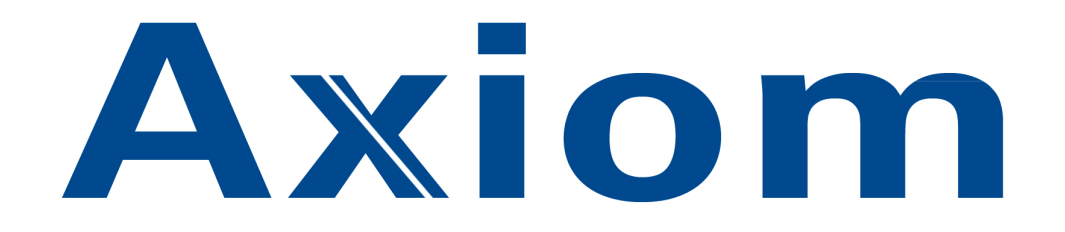

# AXUNC

# Hardware handleiding

Uitgave december 2011

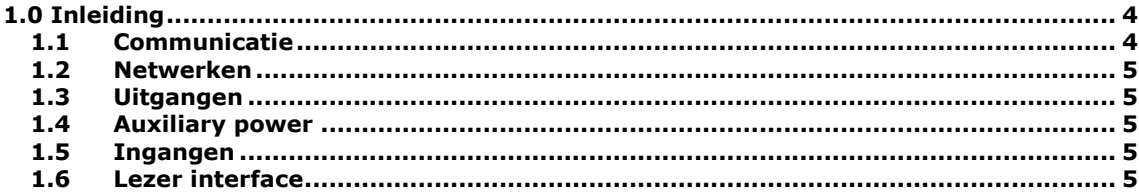

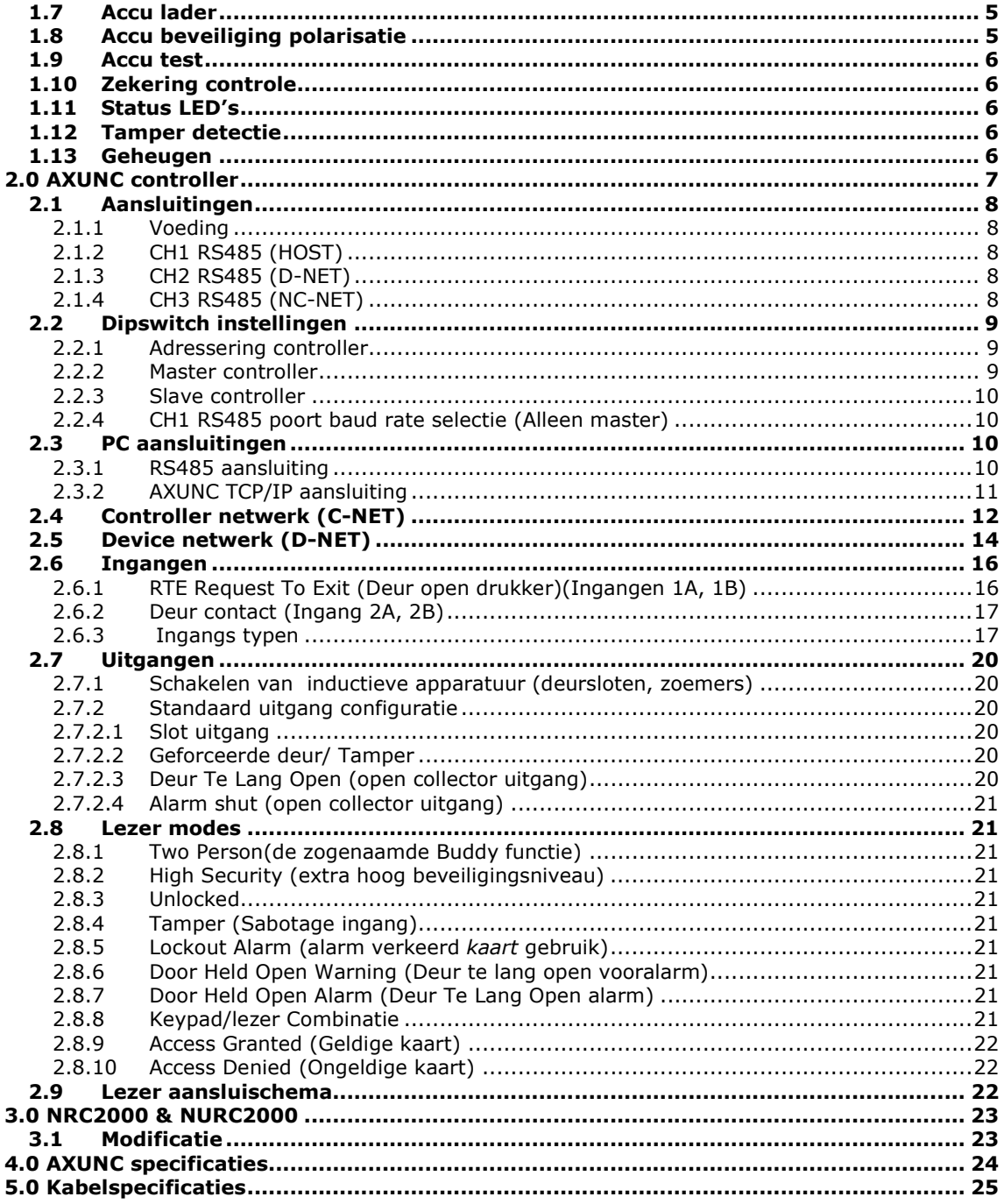

# 1.0 Inleiding

De AXUNC is een intelligente 2 deurs controller waarop we 2 kaartlezers kunnen aansluiten geschikt voor AxiomV. Via een RS485 poort kunnen er drie extra kaartleesmodules aangesloten worden van het type AXURC-E, AXIRC-E of AXRC2 zodat we de beschikking hebben over in totaal 8 lezeringangen. Daarnaast kunnen er 16 stuks AXIOC16 input/output modules op worden aangesloten. De AXUNC kunnen we via de netwerkpoort aansluiten op het netwerk. De AxiomV software kan via het netwerk verbinding maken met de AXUNC op basis van TCP/IP.

De AXUNC vormt de basis van een AxiomV systeem. Afhankelijk van het type AXUNC beschikt deze over 1 of 2 IP poorten eventueel met PoE (Power over Ethernet) en 1 of 3 RS485 poorten.

Specificaties verschillende AXUNC versies:

AXUNC, 1 IP en 1 RS485 poorten, geheugen voor 50.000 kaarten, 30.000 transacties AXUNC-SN, 2 IP en 3 RS485 poorten, geheugen voor 100.000 kaarten, 50.000 transacties AXUNC-SN2, 2 IP en 3 RS485 poorten, geheugen voor 300.000 kaarten, 100.000 transacties

Via de AxiomV software kunnen we op basis van TCP/IP alle AXUNC met achterliggende panelen beheren.

#### 1.1 Communicatie

#### IP communicatie met PC/Server

Afhankelijk van het type AXUNC zoals hierboven staat vermeld beschikt de AXUNC over 1 of 3 RS485 poorten en 1 of 2 ethernet poorten.

De AXUNC kan alleen communiceren via een netwerk. Met behulp van een programma genaamd IPLocator (geleverd bij de software) of Telnet kunnen de volgende instellingen in de AXUNC worden gewijzigd:

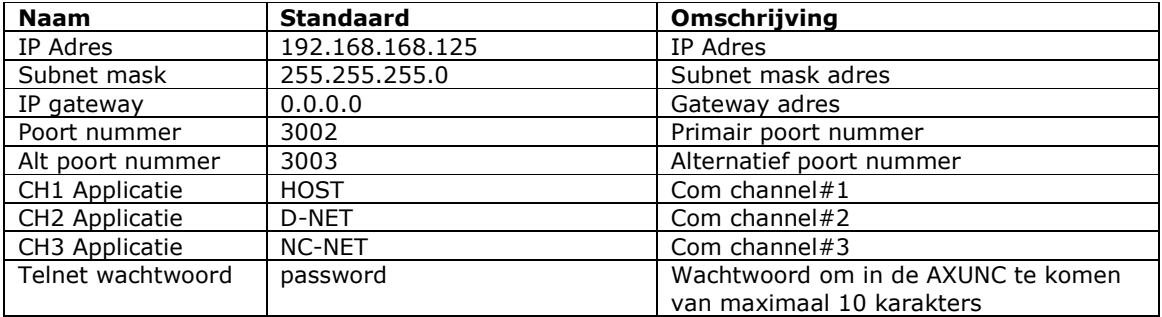

Voor het instellen van het IP Adres van de controller via Telnet moeten alle dipswitches op "off" ingesteld worden. Sluit vervolgens de controller aan op het netwerk en geef de PC het IP Adres 192.168.168.20 (vergeet niet om het IP Adres weer terug te zetten wanneer u gereed bent). Type in het "cmd" scherm het volgende: telnet 192.168.168.125. Zodra er een verbinding gemaakt is komt de volgende melding op u scherm.

Telnet opened on port 23

2 MEG RAM detected

Er is een wachtwoord benodigd voor het aanpassen van de parameters. Het standaard wachtwoord is "password". Het wachtwoord kan aangepast worden door de gebruiker.

#### RS485 poorten

De RS485 poorten 1, 2 en 3 kunnen geconfigureerd worden als "Host", "DNET", "NCNET" of "CNET".

Gebruik de dipswitches voor het instellen van de communicatie snelheid (baudrate), 9600, 38400, 57600 of 115200 baud.

#### 1.2 Netwerken

De AXUNC kan beschikken over heeft 3 verschillende communicatie netwerken:

- 1. Host communicatie netwerk Communicatie tussen PC/Server en AXUNC paneel via ethernet of via een directe RS485 verbinding.
- 2. Device communicatie netwerk Communicatie tussen de AXUNC en AXURC, AXIRC, AXRC2 en AXIOC16 input/output panelen.
- 3. Controller communicatie netwerk Communicatie tussen de eerste AXUNC, dit is de Master AXUNC en de ander AXUNC's (maximaal 15 AXUNC's in 1 netwerk). Dit netwerk noemen we Secure Network. Voor dit netwerk wordt een tweede RS485 poort op de AXUNC-SN gebruikt.

#### 1.3 Uitgangen

De AXUNC beschikt over 4 relais uitgangen en 4 open collector uitgangen die te programmeren zijn als "algemeen gebruik" of "standaard waarde". Relais uitgangen kunnen worden belast met maximaal 5 Ampère@30Vdc en zijn potentiaal vrij. De open collector uitgangen mogen belast worden met maximaal 12Vdc@100mA.

#### 1.4 Auxiliary power

De AXUNC beschikt over een thermisch beveiligde voedingsuitgang met een nominaal vermogen van 12V@500mA.

#### 1.5 Ingangen

De AXUNC beschikt over 8 ingangen, waarvan 4 ingangen staan ingesteld als "algemeen gebruik" en de andere 4 ingangen staan ingesteld op hun "standaard waarde"of "algemeen gebruik". Via de software zijn de ingangen vrij te programmeren.

#### 1.6 Lezer aansluitingen

De AXUNC beschikt over twee lezeraansluitingen.

- De lezeraansluitingen kunnen worden belast met 500mA bij 2Vdc en zijn thermisch beveiligd.
- Op de lezeraansluitingen kunnen lezers met een Wiegand protocol worden aagesloten.
- De lezeringang beschikt over een tamper ingang. Hierop kunnen we het sabotage contact van de lezer aansluiten. Wanneer deze ingang in eerste instantie open is zal de ingang genegeerd worden. Wanneer de ingang eenmaal als gesloten contact is aangesloten, zal het contact een lezer tamper alarm weergeven zodra de ingang geopend wordt.
- De lezeringang beschikt over een LED en een zoemer uitgang Deze leveren elk maximaal 100mA.

#### 1.7 Accu lader

De AXUNC beschikt over een accu laadcircuit. De accu spanning wordt continue in de gaten gehouden. Wanneer de spanning hoger is dan 13,8V, dan zal de accu lader uitschakelen totdat de spanning de 12V bereikt. Wanneer er geen accu is aangesloten zou dit kunnen leiden tot het continu pulsen van de accu lader uitgang. Gevolg is dat het systeem meldingen genereert van accu-low en accu-normaal. Om dit te voorkomen is er een accu test cyclus. Dit houdt in dat wanneer de accu test 10 keer achter elkaar mislukt, de accu lader wordt uitgeschakeld totdat er een voedingsstoring is geconstateerd of een accu wordt aangesloten.

#### 1.8 Accu aansluit beveiliging (polarisatie)

De AXUNC beschikt over een accu aansluitbeveiliging. In combinatie met een 3A diode en een 1,6A thermische zekering is een beveiliging ingebouwd tegen het niet juist aansluiten van de polarisatie van de accu.

#### 1.9 Accu test

De AXUNC beschikt over een accu test circuit. Een accu test wordt gestart via een gebruiker (operator) of een tijdzone.

#### 1.10 Zekering controle

Naast het controleren van de accu spanning, controleert de AXUNC ook de ingang-spanning (DC), de uitgang-spanning (auxilary) en de lezer-spanning en geeft een melding wanneer de status veranderd.

#### 1.11 Status LED's

De AXUNC beschikt over maximal 3 RS485 poorten. Elke RS485 poort heeft een rode en een groene LED, welke aangeeft of er data ontvangen of verzonden wordt.

Diagnostic 1 is een 2-kleurige LED waarbij rood aangeeft dat er data wordt ontvangen en groen aangeeft dat er data wordt verzonden.

Diagnostic 2 zal langzaam knipperen wanneer er verbinding is met de Axiom PC/Server. Deze zal snel knipperen wanneer er geen verbinding is met de Axiom PC/Server.

Diagnostic 3 zal langzaam knipperen wanneer er een voedingsprobleem gedetecteerd wordt zoals een lage accu spanning of lage uitgang-spanning (auxilary) spanning.

#### 1.12 Tamper detectie

De AXUNC beschikt over een sabotage contact aansluiting waarop het sabotage contact van de kast kan worden aangesloten. Dit is JP1. Deze is te vinden op de print vlakbij de witte laadweerstand. Een gesloten sabotage ingang is "normaal" en een open ingang is "alarm". Normaal gesproken is de aansluiting JP1 reeds voorzien van draden.

#### 1.13 Geheugen en firmware

De AXUNC beschikt over RAM geheugen welke alle instellingen vast houdt en alle transacties op slaat indien er geen verbinding is met de PC/Server. Een knoopcel zorgt ervoor dat gegevens in dit RAM geheugen 48 uur bewaard nadat de accu leeg is geraakt.

De AXUNC beschikt tevens over een flash geheugen voor het gebruik van set-up parameters en firmware. Uitwisselen van een Eprom bij nieuwe software versies is hierdoor niet nodig. De Firmware kan via de software naar dit flash geheugen worden geladen.

### 2.0 AXUNC controller

Het AxiomV toegangscontrole systeem bestaat uit 1 of meer netwerk controllers (NC-100 of AXUNC). Alle informatie die de controller nodig heeft is gedownload vanuit de pc en opgeslagen in het niet-vluchtige flash geheugen. Deze informatie bevat configuratie data, kaarthouderbestand, toegangsgroepen, tijdzones, en alle andere bestanden die nodig zijn voor het functioneren van het systeem. De controllers kunnen stand-alone werken zonder dat er een pc aangesloten is, zelfs bij een totale spanningsverlies. De AXUNC beschikt over een krachtige 32bit microcontroller en heeft 2Mb, 4Mb of 8Mb RAM geheugen.

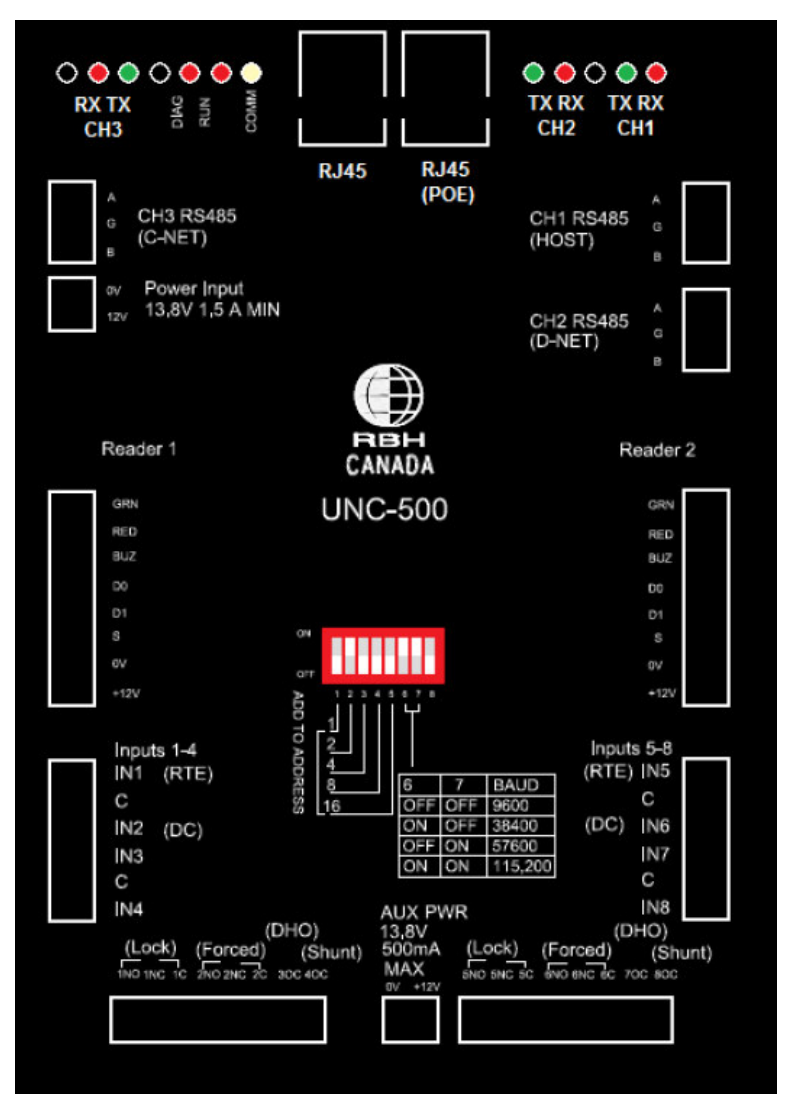

AXUNC

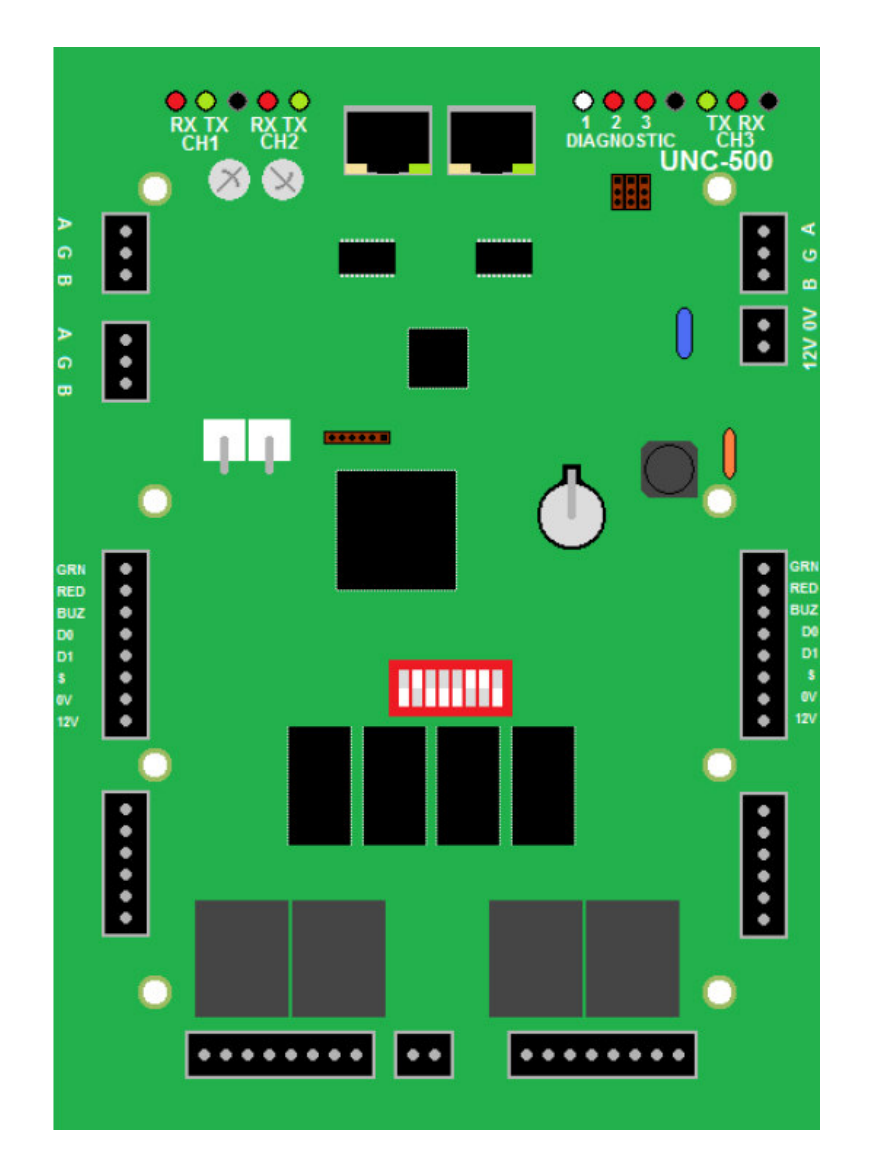

#### 2.1 Aansluitingen

#### 2.1.1 Voeding

De AXUNC controller werkt op een spanning van 13,8Vdc geleverd door een externe voeding.

#### 2.1.2 CH1 RS485 (HOST)

De host poort maakt een verbinding tussen de AXUNC en de pc via een RS485 interface.

#### 2.1.3 CH2 RS485 (D-NET)

Het D-NET(device netwerk) verbindt de local device controllers (RC-2, IOC16, SafeSuite panels, NRC2000 of NURC2000) met de AXUNC via een high-speed twee-richtings RS485 netwerk. Sluit CH2 van de AXUNC aan op CH1 van de eerste device controller en sluit vervolgens CH1 aan op het volgende device op het D-NET en zo verder.

#### 2.1.4 CH3 RS485 (NC-NET)

Het NC-NET (controller netwerk) Verbindt de AXUNC controller met een andere AXUNC controller via een high-speed-tweerichtings RS485 netwerk. CH3 van de master controller wordt aangesloten op CH3 van de volgende AXUNC in het netwerk of op CH1 van de volgende NC-100 in het netwerk.

#### 2.2 Dipswitch instellingen

De dipswitches op de AXUNC worden gebruikt voor het instellen van het device adres en de baud rate van de seriele poort. Wanneer het adres van de controller aangepast wordt moet de controller spanningsloos zijn. Voor het aanpassen van de baud rate is het niet nodig om de controller spanningsloos te maken.

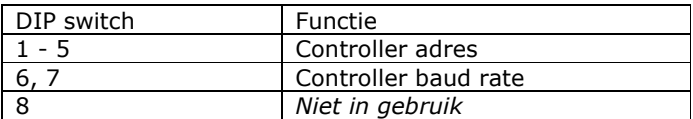

#### Voor het resetten van de controller moeten alle switches op off staan.

#### 2.2.1 Adressering controller

De eerste 5 dip switches worden gebruikt om het hardwarematige controller adres in te stellen. De adressering werkt binair zodat er met de schakelaars 15 controlleradressen ingesteld kunnen worden. De 5<sup>de</sup> dipswitch is op dit moment nog niet in gebruik.

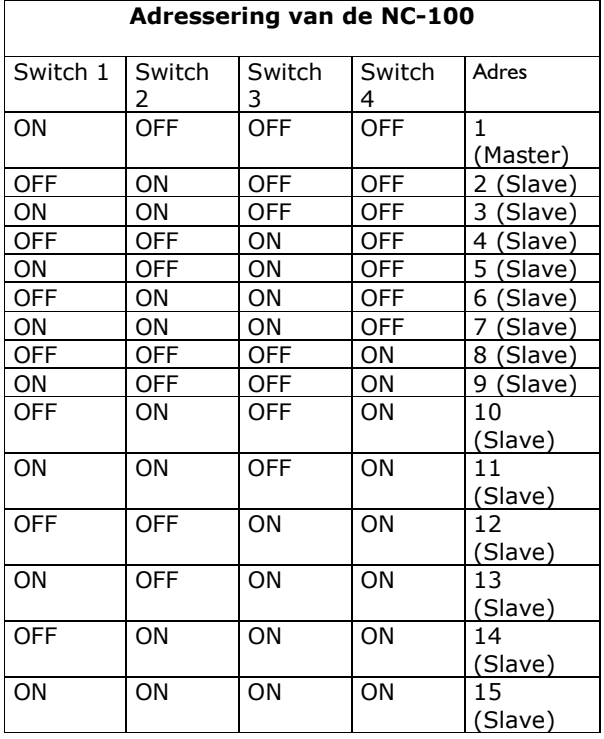

#### 2.2.2 Master controller

Elk controller netwerk moet een zogenaamde "master controller" bevatten. Dit is een controller die adres 1 moet hebben en direct wordt aangesloten op de PC. De controller met adres 1 wordt automatisch gezien als de "master controller".

#### 2.2.3 Slave controller

Alle controllers die een adres hebben van 2 t/m 15 worden gezien als slave controllers.

#### 2.2.4 CH1 RS485 poort baud rate selectie (Alleen master)

De seriele poort baud rate wordt ingesteld met dipswitch 6 en 7. Deze instelling bepaalt de snelheid waarmee gecommuniceerd wordt tussen controller en pc. De controller baud rate moet hetzelfde ingesteld worden als de ingestelde baud rate in de AxiomV software. De standaard baud rate staat ingesteld op 9600.

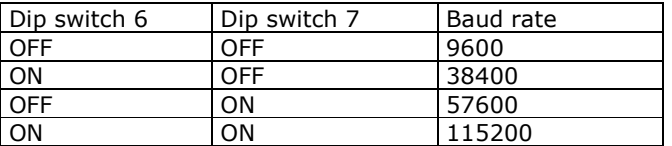

#### 2.3 PC aansluitingen

De master controller is aangesloten op de seriele poort of het local netwerk via een statisch IP Adres.

#### 2.3.1 RS485 aansluiting

Bij het gebruik van het RS485 netwerk mag de afstand tussen de controller en de pc 1200 meter zijn bij een ingestelde baud rate van 38400. Kabelspecificatie voor RS485 is een afgeschermde en getwiste kabel (22AWG). Afsluitweerstanden zijn ingebouwd in de AXUNC en de USB-RS485 module.

PC naar AXUNC aansluiting – RS485 bedrading

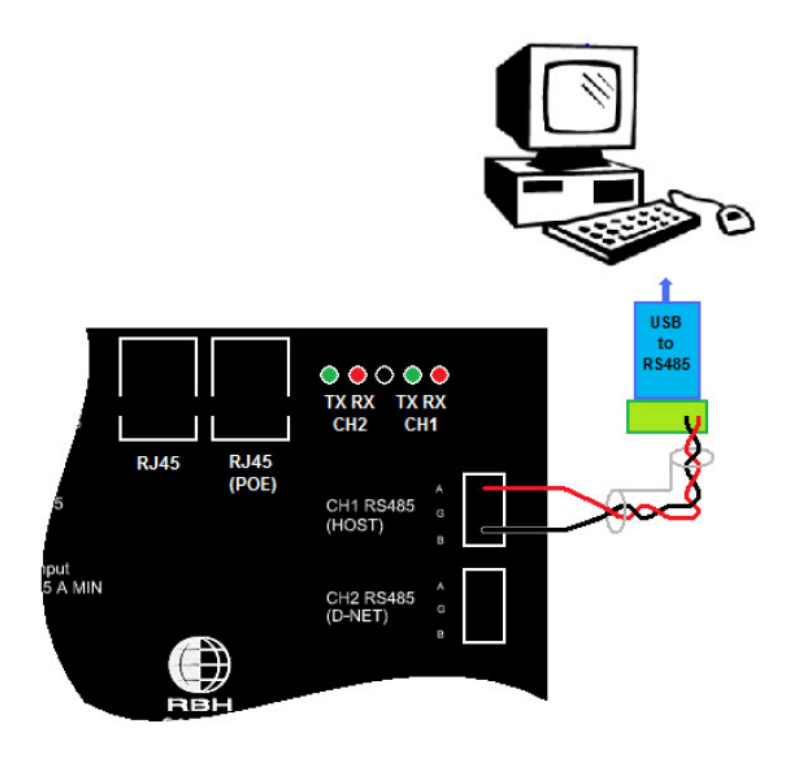

Kabel specificatie: Getwist, afgeschermd, 18 tot 22 AWG

Max kabel lengte: 1200 meter

#### 2.3.2 AXUNC TCP/IP aansluiting

In sommige gevallen is de "master controller" niet direct aangesloten op de pc, maar verloopt deze verbinding via het local netwerk. Het systeem werkt alleen met een statisch IP Adres (standaard IP Adres is 192.168.168.125). Het aanpassen van het IP Adres kan gedaan worden m.b.v. IPLocator (geleverd bij de software) of Telnet.

PC naar AXUNC - LAN

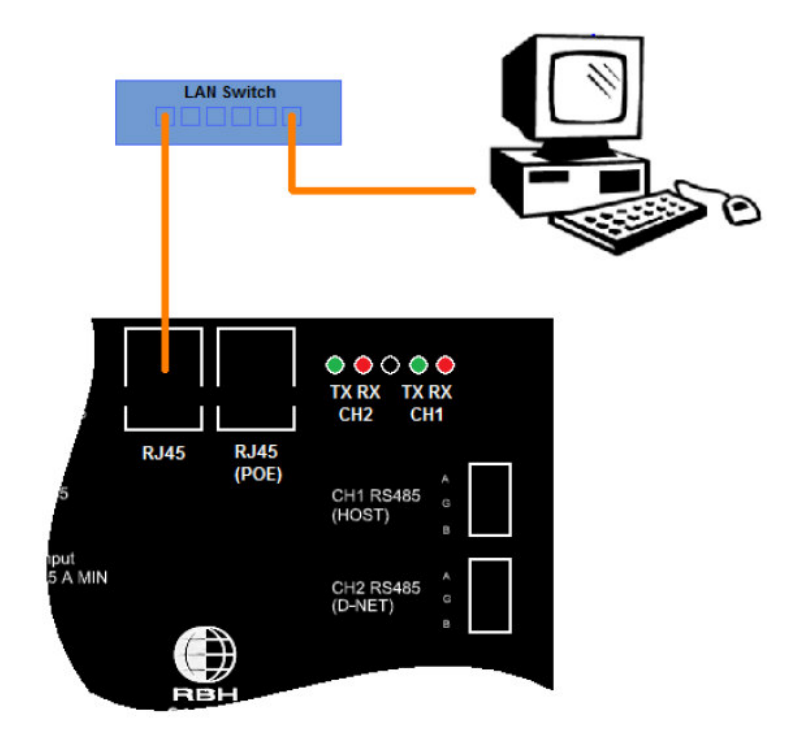

#### Telnet

Voor het instellen van het IP Adres van de controller via Telnet moeten alle dipswitches op "off" Ingesteld worden. Sluit vervolgens de controller aan op het netwerk en geef de pc het IP Adres 192.168.168.20 (vergeet niet om het IP Adres weer terug te zetten wanneer u gereed bent). Type in het "cmd" scherm het volgende: telnet 192.168.168.125. Zodra er een verbinding gemaakt is komt de volgende melding op u scherm.

Telnet opened on port 23

#### 2 MEG RAM detected

 Er is een wachtwoord benodigd voor het aanpassen van de parameters. Het standaard wachtwoord is "password". Het wachtwoord kan aangepast worden door de gebruiker. Na het invoeren van het wachtwoord kunnen de volgende items aangepast worden.

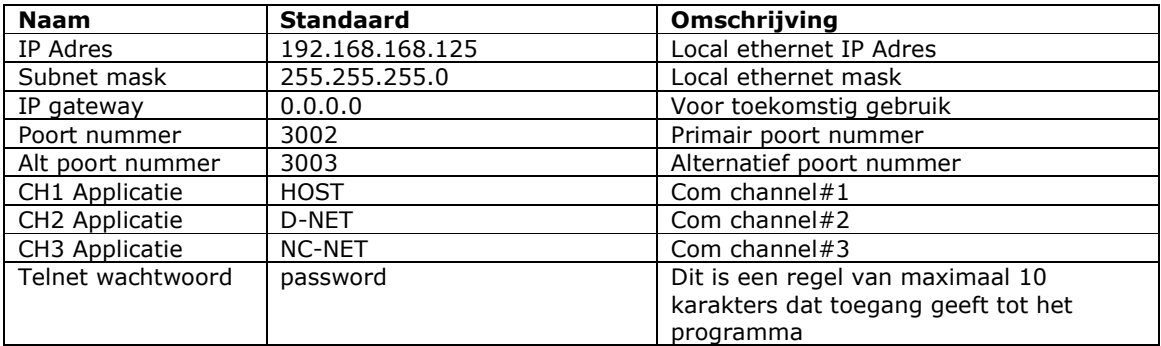

#### 2.4 Controller netwerk (C-NET)

Via 1 communicatie poort op de pc kunnen 15 netwerk controllers met elkaar verbonden worden. De eerste controller (adres 1) is de "master controller" en kan aangesloten worden op de pc via een directe verbinding of via TCP/IP. De overige controllers zullen gezien worden als "slave controllers" en kunnen alleen communiceren met de pc via de "master controller".

#### NC\_NET (controller netwerk)

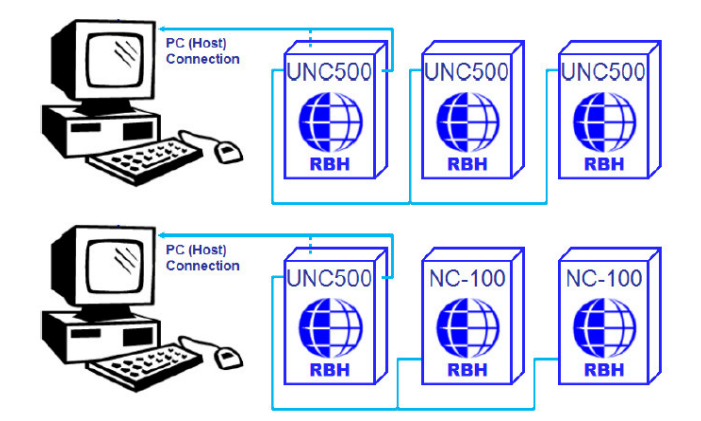

De AXUNC controller kan alleen aan de NC-100 aan gesloten worden wanneer de arcnet optie is toegevoegd.

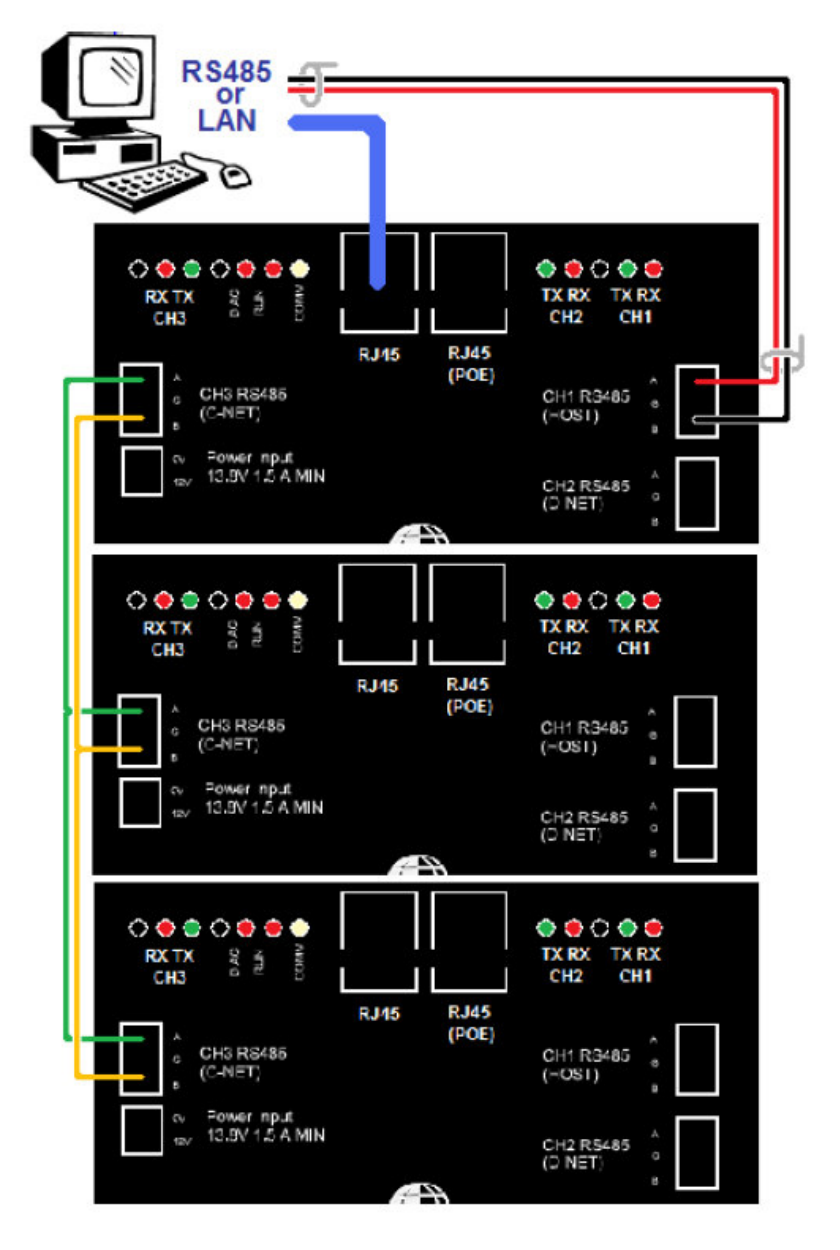

NCNET kabel Gebruik 20 tot 22AWG getwist en afgeschermde kabel voor alle C-NET aansluitingen.

NC-NET kabel lengte

Maximale afstand onderling is 760 meter en de totale afstand mag niet meer dan 3000 meter zijn.

#### 2.5 Device netwerk (D-NET)

Aan elke netwerk controller kunnen tot 4 RC-2 lezer controllers en tot 16 IOC-16 ingang/uitgang controllers aangesloten worden in het D-NET.

#### D-NET (Device netwerk)

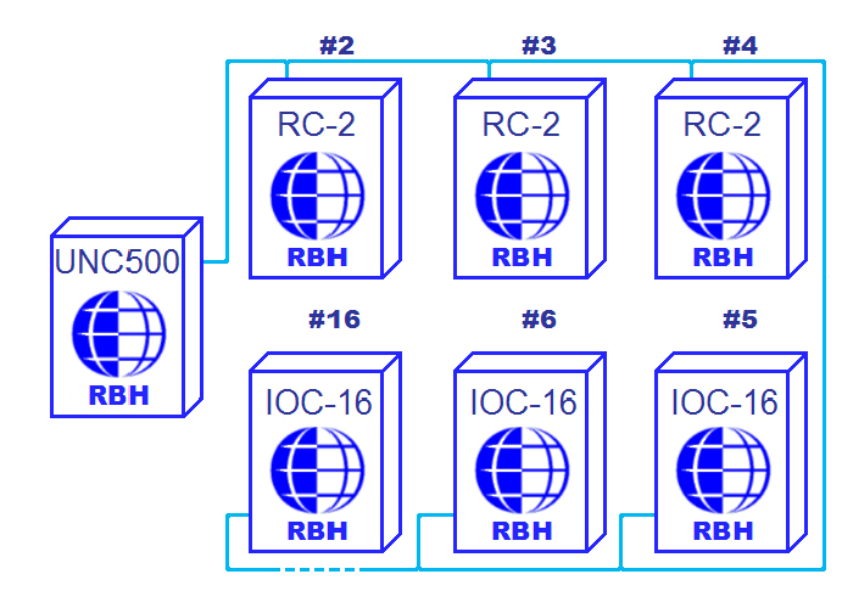

NRC2000 controllers kunnen gebruikt worden in plaats van de RC-2 controllers.

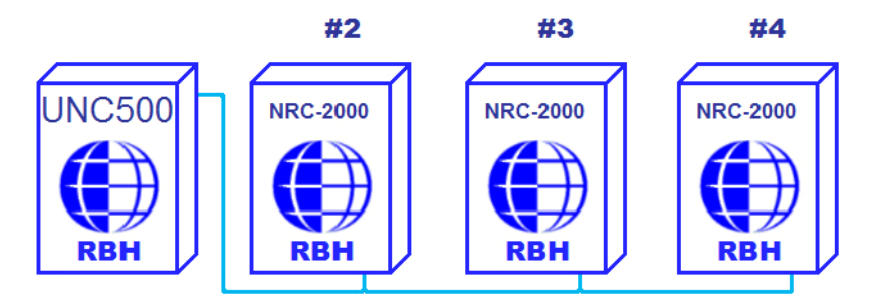

NURC2000 kunnen ook gebruikt worden in plaats van de RC-2 controllers.

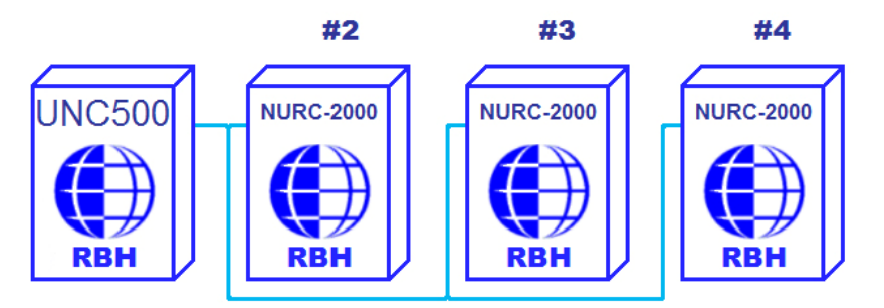

Het D-Net verbindt IOC-16, RC-2, SafSuite panelen, PC-100, NRC2000 en NURC2000 devices in een parallel verbinding met de netwerk controller. De adressen van de device controllers hoeven niet opeenvolgend geadresseerd te worden. Dit wordt uiteraard wel geadviseerd voor het vereenvoudigen van technische tekeningen en eventueel het opsporen van storingen.

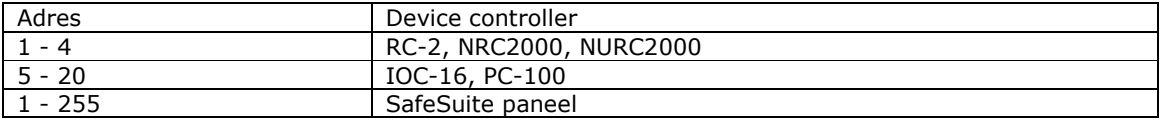

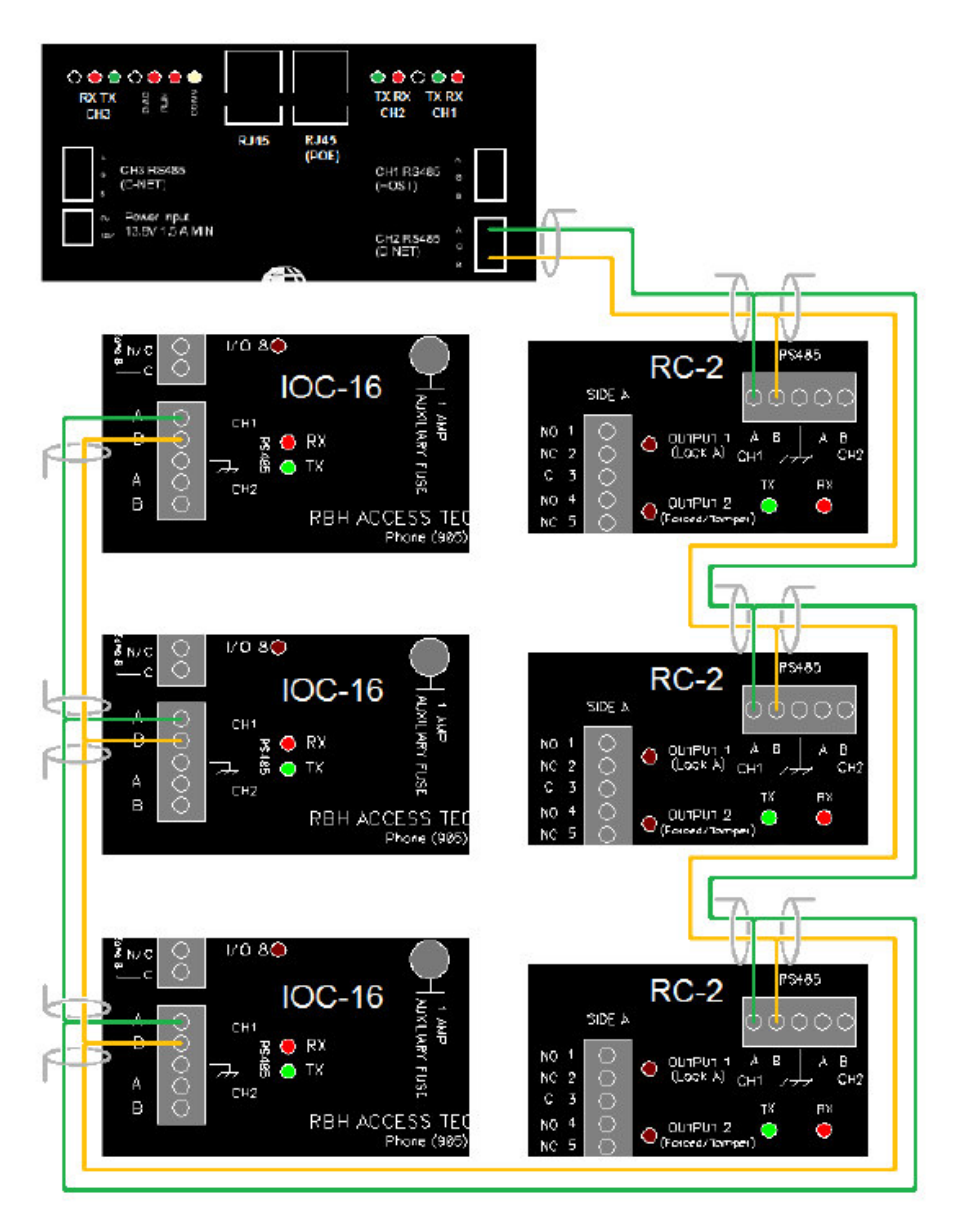

#### D-NET (device netwerk) aansluiting

D-NET maximale kabel lengte

Maximale afstand onderling is 900 meter en de totale afstand mag niet meer dan 4600 meter zijn.

D-NET kabel Gebruik 20 tot 22AWG getwist en afgeschermde kabel voor alle D-NET aansluitingen.

#### 2.6 Ingangen

De RC-2 heeft 8 volledig bewaakte ingangen, 4 aan de A kant en 4 aan de B kant. Elke ingang kan afzonderlijk geprogrammeerd worden met behulp van de PC. De ingangsweerstand van de ingangen wordt continue bekeken. Elke ingang kent 4 statussen. De status "Restore" (ingang is weer normaal), de status "Alarm" (ingang is abnormaal), "Trouble" (kortsluiting of breuk) en "Illegal" (weerstand van de lus klopt niet meer).

2.6.1 RTE Request To Exit (Deur open drukker)(Ingangen 1A, 1B)

De RTE ingang wordt verbonden met een drukknop of een bewegingsmelder. Standaard staat deze ingang als normaal open geprogrammeerd in de PC. Als de RTE drukker bediend wordt, zal de deurgrendel bekrachtigd worden. Deze ingang kan eventueel in een tijdzone gezet worden.

#### 2.6.2 Deur contact (Ingang 2A, 2B)

Het deur contact bekijkt de status van de deur zoals een geforceerde deur of een deur die te lang open staat. Als er geen deur contact gebruikt wordt, kan deze ingang voor andere doeleinden worden gebruikt.

#### 2.6.3 Ingangs typen

De ingangen op de RC-2 kunnen extra beveiligd worden met weerstanden zodat via de software te zien is of een kabel bijvoorbeeld wordt onderbroken, wordt kortgesloten of verandert qua weerstandswaarde. Tevens is het softwarematig mogelijk het systeem op scherp of onscherp te zetten. Indien het systeem op scherp staat genereert het systeem andere meldingen dan wanneer het systeem op onscherp staat.

De volgende mogelijkheden worden in onderstaande voorbeelden besproken.

#### Normaal gesloten, geen weerstanden.

Deze configuratie is niet beveiligd tegen kortsluiten en doorknippen.

#### Normaal open, geen weerstanden.

Deze configuratie is niet beveiligd tegen kortsluiten en doorknippen.

#### Normaal gesloten, 1 weerstand.

Deze configuratie biedt een hoge vorm van beveiliging. Deze configuratie detecteert kortsluiten. Normaal open, 1 weerstand.

Deze configuratie biedt een hoge vorm van beveiliging. Deze configuratie detecteert kortsluiten. Normaal gesloten, 2 weerstanden.

Deze configuratie biedt een zeer hoge vorm van beveiliging. Deze configuratie detecteert kortsluiten en doorknippen.

#### Normaal open, 2 weerstanden.

Deze configuratie biedt een zeer hoge vorm van beveiliging. Deze configuratie detecteert kortsluiten en doorknippen.

#### Normaal gesloten en normaal open, 1 weerstand.

Deze configuratie biedt een hoge vorm van beveiliging. Deze configuratie detecteert kortsluiten. Tevens is het met deze configuratie mogelijk een open en een gesloten contact in een lus te plaatsen.

De volgende voorbeelden geven de mogelijkheden weer.

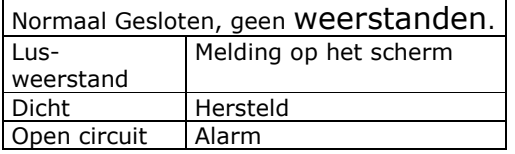

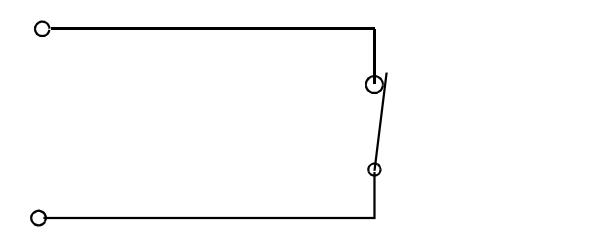

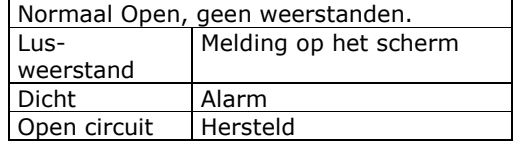

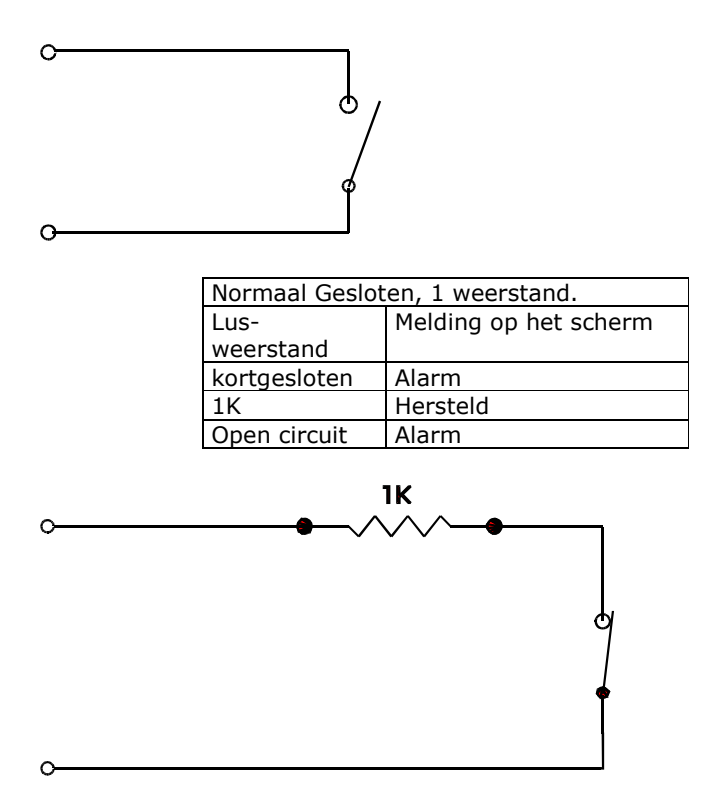

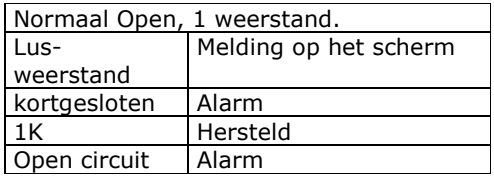

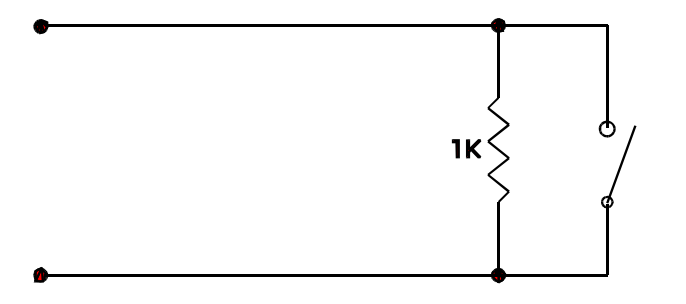

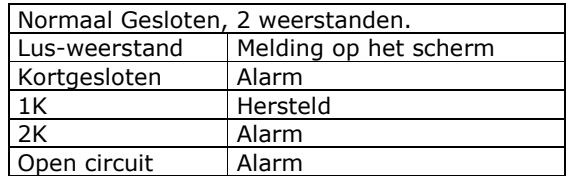

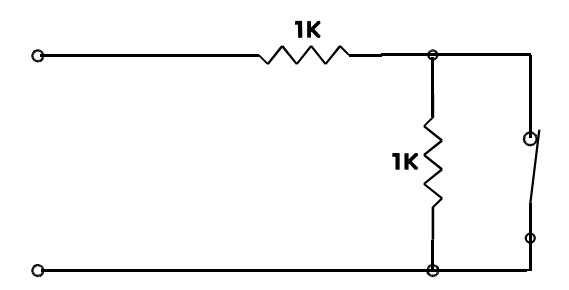

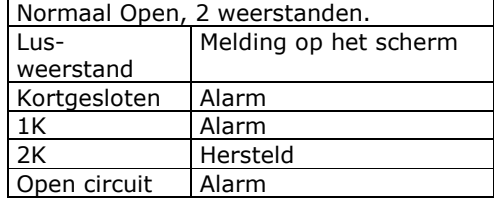

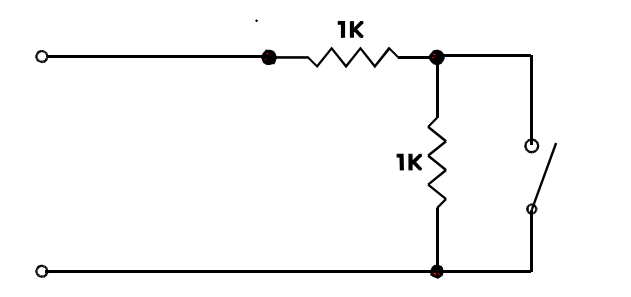

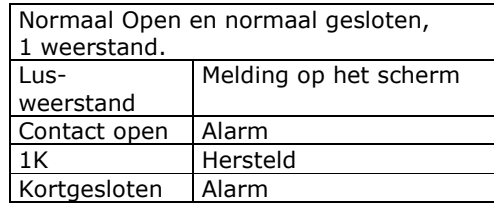

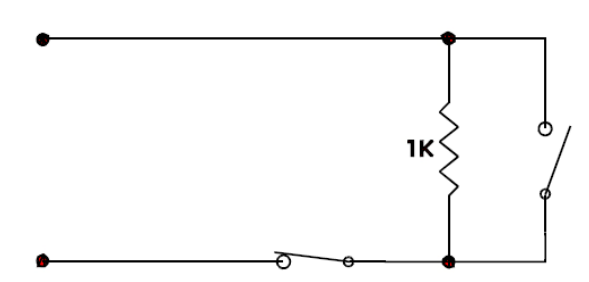

#### 2.7 Uitgangen

De RC-2 heeft 8 uitgangen. 4 aan kant A (Side A) en 4 aan kant B (Side B). De uitgangen 1A/B en 2A/B zijn potentiaalvrije uitgangen. Maximale belasting 5 Ampère @ 30 V dc. De uitgangen 3A/B en 4A/B zijn open collector uitgangen en kunnen 0,1Ampere schakelen. De uitgangen worden via de PC geconfigureerd als zijnde normaal bekrachtigd of normaal in rust. Normaal bekrachtigde uitgangen zijn "Failsafe" aan te sluiten. Dit biedt de mogelijkheid het relais af te laten vallen bij bijvoorbeeld een stroomstoring (220Vac weg en accu leeg) of bij brand. De open collector uitgangen schakelen naar de min (-). De uitgangen staan standaard geprogrammeerd maar zijn ook vrij programmeerbaar.

#### 2.7.1 Schakelen van inductieve apparatuur (deursloten, zoemers)

Bij het schakelen van inductieve apparatuur zoals deurgrendels, externe relais, magneten en zoemers komen er hoge piekspanningen terug. Om te zorgen dat deze piekspanningen niet terug naar de controller gaan, worden zogenaamde blusdiodes (1N4001) toegepast. Plaats daarbij de kathode aan de plus (+) zijde en de anode aan de min (-) zijde van het externe apparaat. Het is belangrijk dat de diode aan de kant van het externe apparaat geplaatst wordt, dus niet aan de RC-2 kant.

#### 2.7.2 Standaard uitgang configuratie

#### 2.7.2.1 Slot uitgang

Indien er magneten gebruikt worden, kunnen de uitgangen zodanig geprogrammeerd worden dat ze in rust bekrachtigd zijn. De fail safe functie zorgt ervoor dat bij spanningsuitval of brand de spanning van de magneet word verwijderd.

#### 2.7.2.2 Geforceerde deur/ Tamper

De geforceerde.Tamper uitgang wordt bekrachtigd indien de deur geforceerd wordt of als de lezer (indien voorzien van een tampercontact) gesaboteerd wordt. Deze uitgang volgt de alarm status.

#### 2.7.2.3 Deur Te Lang Open (open collector uitgang)

De deur te lang open uitgang wordt bekrachtigd indien de deur te lang open staat. De 'Deur Te Lang Open' tijd is instelbaar via de PC. De uitgang wordt weer normaal nadat de deur gesloten is.

#### 2.7.2.4 Alarm shut (open collector uitgang)

Deze uitgang schakelt gelijktijdig met de elektrische deur grendel. De uitgang schakelt weer af op het moment dat de deur dicht valt. Stel dat deze deur door een extern beveiligingssysteem wordt bewaakt "door middel van een extra deur contact", dan is het mogelijk om het contact van de beveiligingsinstallatie met deze uitgang te overbruggen.

#### 2.8 Lezer modes

#### 2.8.1 Two Person(de zogenaamde Buddy functie)

De rode LED knippert langzaam..

In deze mode zijn twee geldige kaarten noodzakelijk om de deur te openen. De lezer begint snel te piepen als de eerste kaart is aangeboden; de tweede kaart moet binnen 10 seconden worden aangeboden.

#### 2.8.2 High Security (extra hoog beveiligingsniveau)

De rode LED knippert snel.

In deze mode worden alleen high security kaarten toegelaten.

#### 2.8.3 Unlocked

De groene LED gaat branden om te laten zien dat de deur open is.

#### 2.8.4 Tamper (Sabotage ingang)

Als het sabotagecontact van de lezer abnormaal is, zoemt de lezer constant.

#### 2.8.5 Lockout Alarm (alarm verkeerd kaart gebruik)

De lezer piept snel.

Als een aantal keren een ongeldige kaart wordt aangeboden of een verkeerde PIN code wordt ingetoetst, zal de lezer gaan piepen.

#### 2.8.6 Door Held Open Warning (Deur te lang open vooralarm)

De lezer gaat langzaam piepen als de deur te lang open staat. Dit is echter een vooralarm; het echte alarm komt een instelbare tijd later. Met deze functie is het mogelijk een vooralarm te creëren zodat de gebruiker de kans heeft de deur te sluiten alvorens het echte alarm afgaat.

#### 2.8.7 Door Held Open Alarm (Deur Te Lang Open alarm)

De lezer piept snel. Het 'Deur Te Lang Open' alarm is in werking getreden. Met deze functie kan een relais uitgang geactiveerd worden.

#### 2.8.8 Keypad/lezer Combinatie

De lezer piept elke seconde nadat een kaart is aangeboden. Dit geeft aan dat hij nu op de Pincode wacht.

#### 2.8.9 Access Granted (Geldige kaart)

Bij een geldige kaart gaat de groene LED branden en is er een lange piep hoorbaar. De tijd dat de groene LED brand is afhankelijk van de ingestelde deur open tijd. 2.8.10 Access Denied (Ongeldige kaart)

Bij een ongeldige kaart zal de lezer 2 keer piepen en de rode led knippert twee maal. Dit laatste is lezer afhankelijk.

#### 2.9 Lezer aansluischema

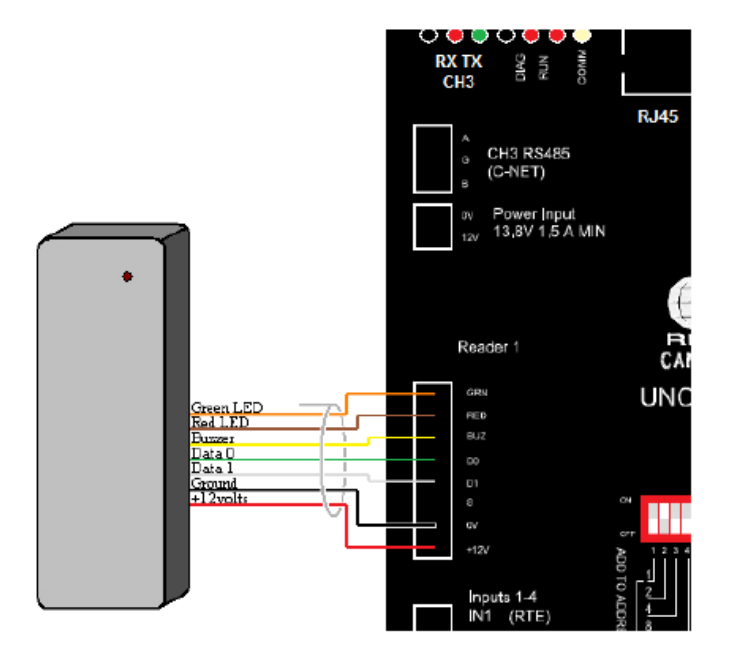

Aansluiting van een 12V lezer

Kabel specificatie 6 aderig, afgeschermd (niet getwist), 18 tot 22 AWG

Maximale kabellengte

22 AWG (0,325mm2): maximale kabellengte bedraagt 75 meter 18 AWG (0,812mm2): maximale kabellengte bedraagt 150 meter

## 3.0 NRC2000 & NURC2000

De NRC2000 gebruikt een IRC2000 board en de NURC2000 gebruikt een URC2000 board om het grootste gedeelte van de functionaliteiten van een RC-2 in het Axiom systeem te kunnen gebruiken.

De firmware van de NRC2000 en NURC2000 is gebaseerd op de firmware van de RC-2, zodat deze zoveel mogelijk dezelfde eigenschappen hebben.

#### 3.1 Modificatie

De onderstaande functionaliteiten zijn na een modificatie niet te gebruiken.

Lezer tamper

De lezer tamper ingang kan gebruikt worden voor het controleren van de AC fout en lage accu spanning. Lezer "A" tamper wordt gebruikt voor AC spanningsdetectie en moet kortgesloten worden met "GND" om "AC fout" te voorkomen, als de voeding modificatie niet is uitgevoerd. Lezer "B" tamper wordt gebruikt voor de accu spanningsdetectie en moet een open contact zijn om "Accu fout"meldingen te voorkomen, als de voeding modificatie niet is uitgevoerd.

Sabotagecontact (cabinet tamper) Sabotage contact geeft altijd een melding van "normaal".

Zekering status Door een gebrek aan voeding zal de zekering status altijd "normaal" aangeven.

Dual RS485 redundant communicatie

Beide panelen zijn alleen in het bezit van een enkel channel en daardoor zullen ze anders aangesloten moeten worden.

# 4.0 AXUNC specificaties

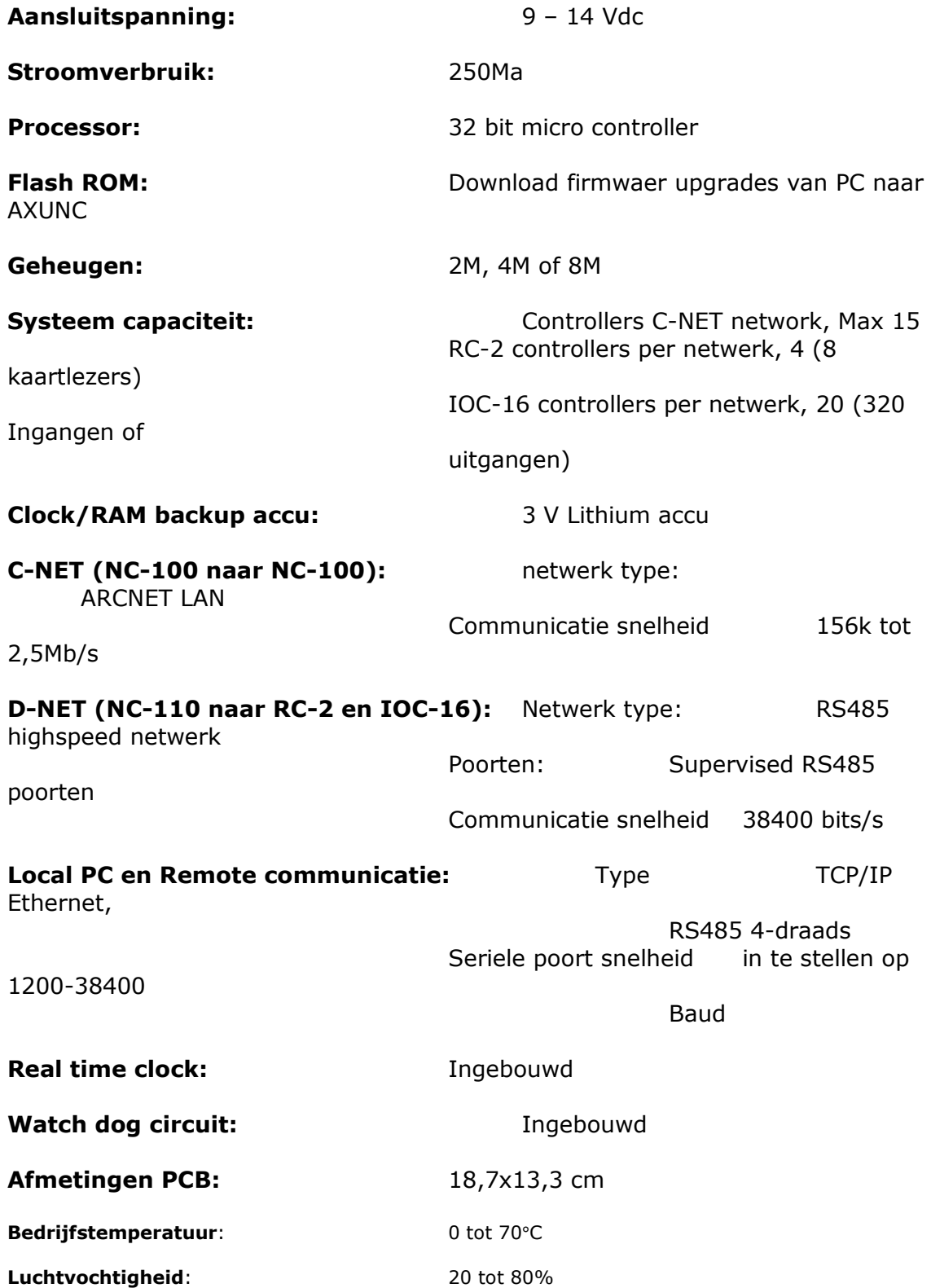

# 5.0 Kabelspecificaties

#### PC naar controller (ethernet):

CAT5 communicatie kabel

#### PC naar controller (RS485):

Getwist, afgeschermd, 18 tot 22 AWG (0,812 tot 0,325mm²) Maximale kabellengte 1200 meter

#### NCNET:

Getwist, afgeschermd, 20 tot 22 AWG (0,5 tot 0,325mm²) Maximale kabellengte 750 meter Maximale kabellengte totale lus 3000 meter

#### D-NET:

Getwist, afgeschermd, 20 tot 22 AWG (0,5 tot 0,325mm²) Maximale kabellengte 900 meter Maximale kabellengte totale lus 4600 meter

#### RC-2 naar lezer:

Niet getwist, afgeschermd, 5/8 aderig 20 tot 22 AWG (0,5 tot 0,325mm²) Maximale kabellengte bij 22 AWG 75 meter Maximale kabellengte bij 20 AWG 150 meter

#### Ingang/Uitgang bedrading:

2 aderig, 20 tot 22 AWG (0,5 tot 0,325 mm²) Maximale kabellengte 300 meter